NMR data processing software

## **Delta Tips**

**NMDT\_0016** 

## **How to Report Multiple Relaxation Time Values**

This issue of Delta Tips demonstrates how to report spin-lattice relation time ( $T_1$ ) values of **multiple** peaks at once.

① Click the button to activate the selection mode in the **Curve Analysis** window. Select the peaks of interest to calculate and report their  $T_1$  values. We have selected four signals.

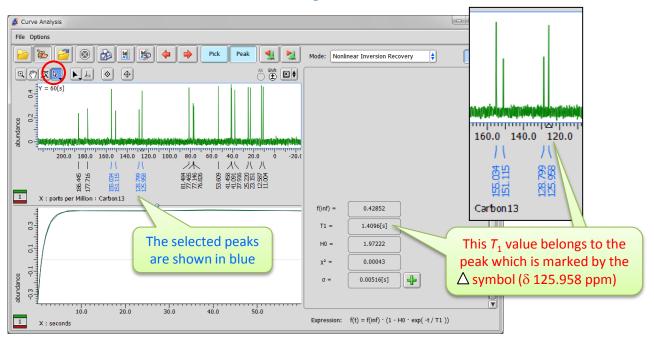

★ If a group of peaks is selected, it is possible to switch from one peak to another one within the group by clicking the buttons.

Move to left

Move to right

2 Click the button in the Curve Analysis window to create a report. The Report Options window opens.
The Report Options window

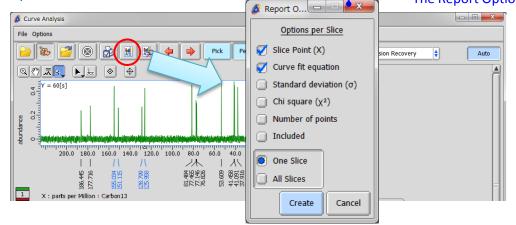

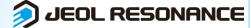

## **Delta Tips**

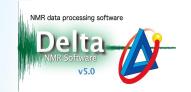

- 3 Select the 'All Slices' option in the Report Options window. The other check boxes allow you to customize content of report.
- 4 Click the create button to create the report on all the peaks selected above.

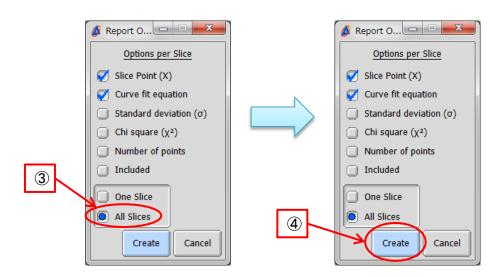

⑤ Click the button to view the report. The **File Information** tool opens and the **Reports** tab is automatically displayed.

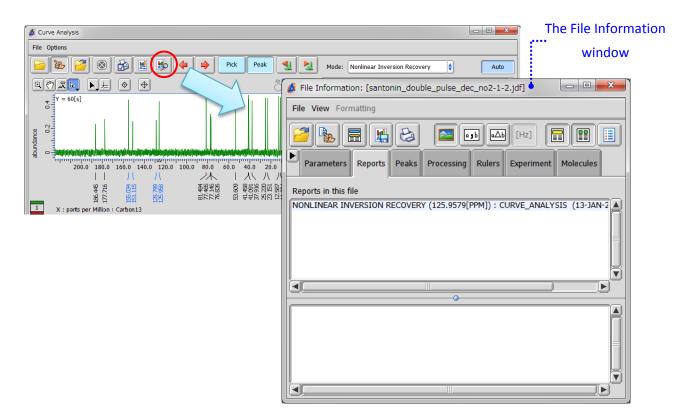

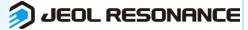

## **Delta Tips**

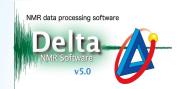

6 Select 'CURVE ANALYSIS' to display the report.

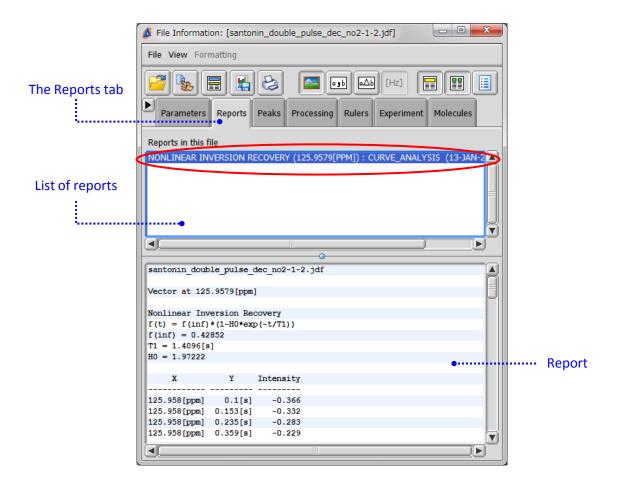

- 7 Save the report in a file as shown below.
- ★ Click the limit button to save the report on relaxation data as a text file (\*.txt).
- ★ Select **File Save Report As** to save the report as a text file (\*.txt), comma separated value file (\*.csv) or tab separated value file (\*.txt).

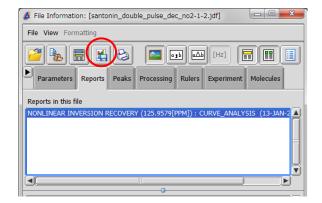

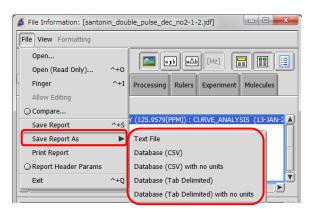

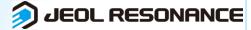